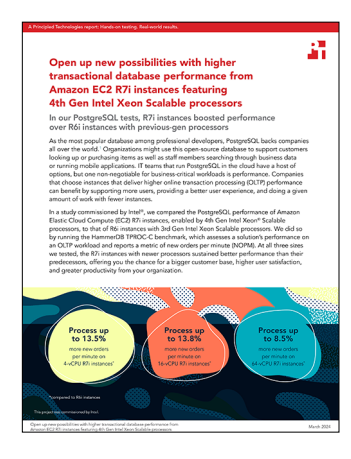

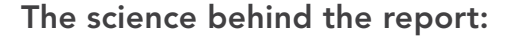

Open up new possibilities with higher transactional database performance from Amazon EC2 R7i instances with 4th Gen Intel Xeon Scalable processors

This document describes what we tested, how we tested, and what we found. To learn how these facts translate into real-world benefits, read the report [Open up new possibilities with higher transactional database](https://facts.pt/1pNm4GN)  [performance from Amazon EC2 R7i instances with 4th Gen Intel Xeon Scalable processors](https://facts.pt/1pNm4GN).

We concluded our hands-on testing on January 26, 2024. During testing, we determined the appropriate hardware and software configurations and applied updates as they became available. The results in this report reflect configurations that we finalized on January 25, 2024 or earlier. Unavoidably, these configurations may not represent the latest versions available when this report appears.

## Our results

To learn more about how we have calculated the wins in this report, go to [http://facts.pt/calculating-and-highlighting-wins](https://facts.pt/calculating-and-highlighting-wins). Unless we state otherwise, we have followed the rules and principles we outline in that document.

Table 1: Results of our testing.

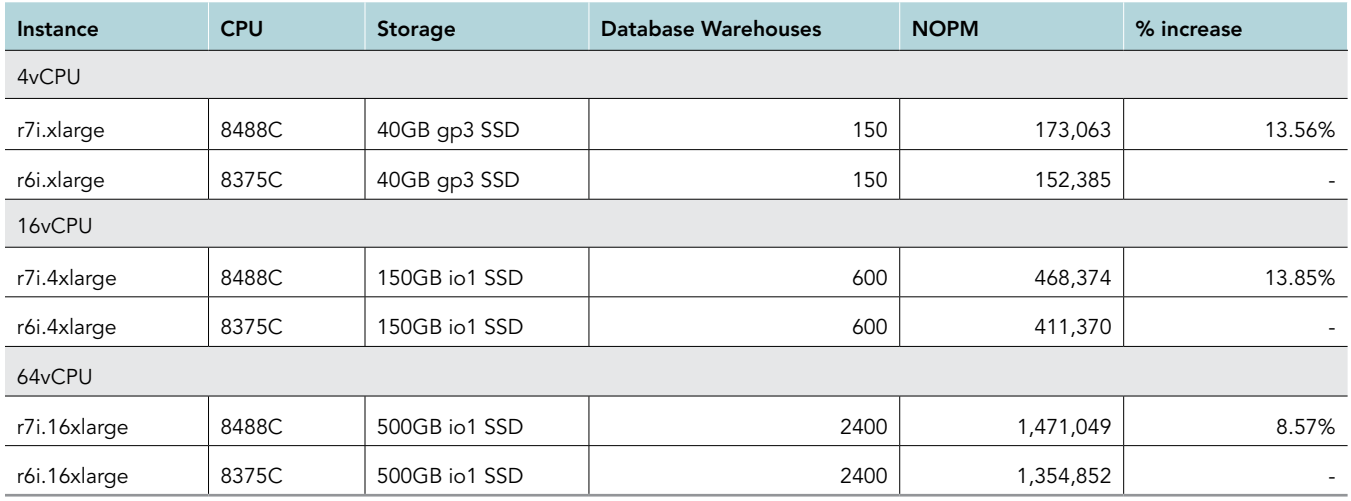

This project was commissioned by Intel.

# System configuration information

Table 2: Detailed information on the systems we tested.

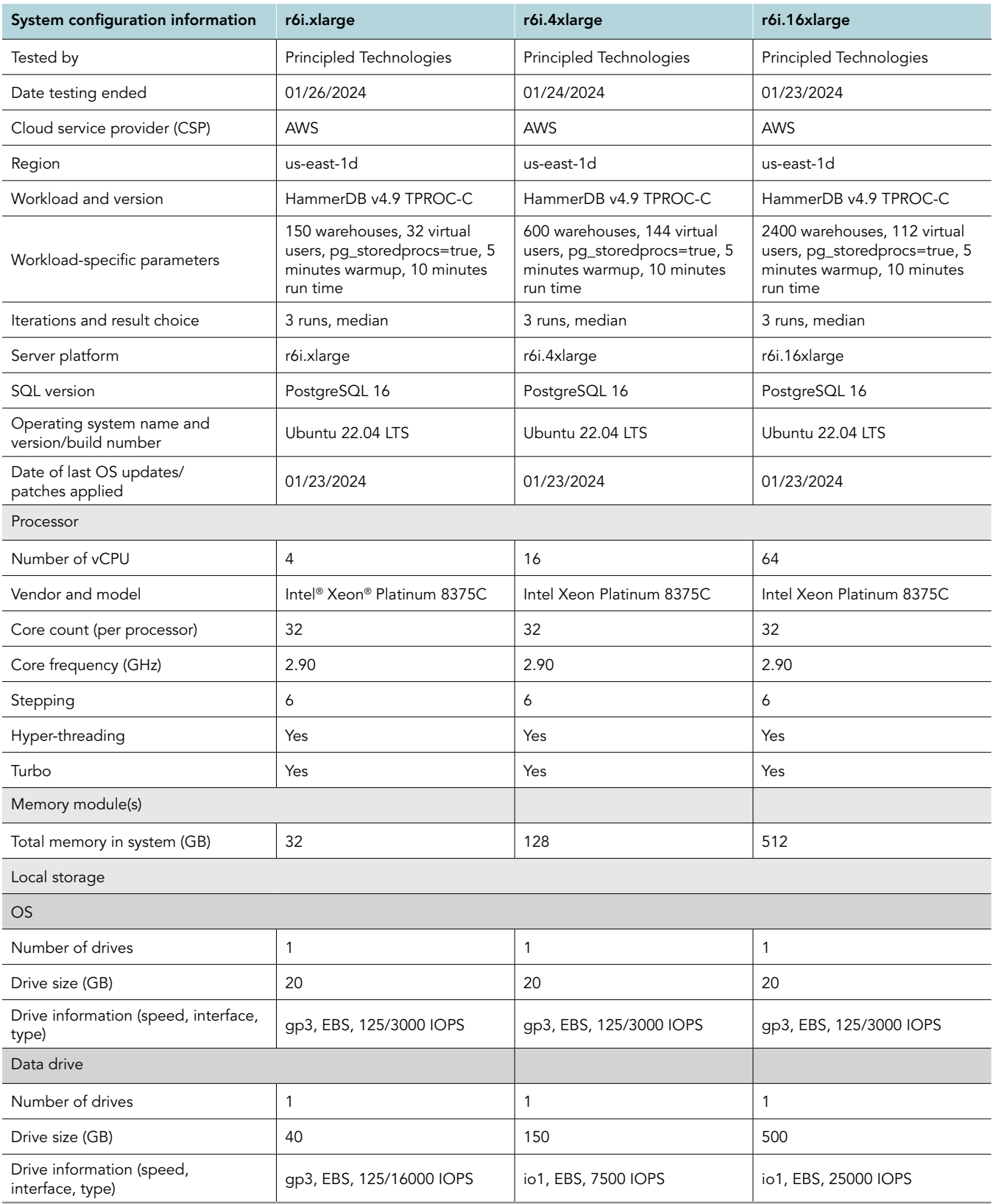

Table 3: Detailed information on the systems we tested.

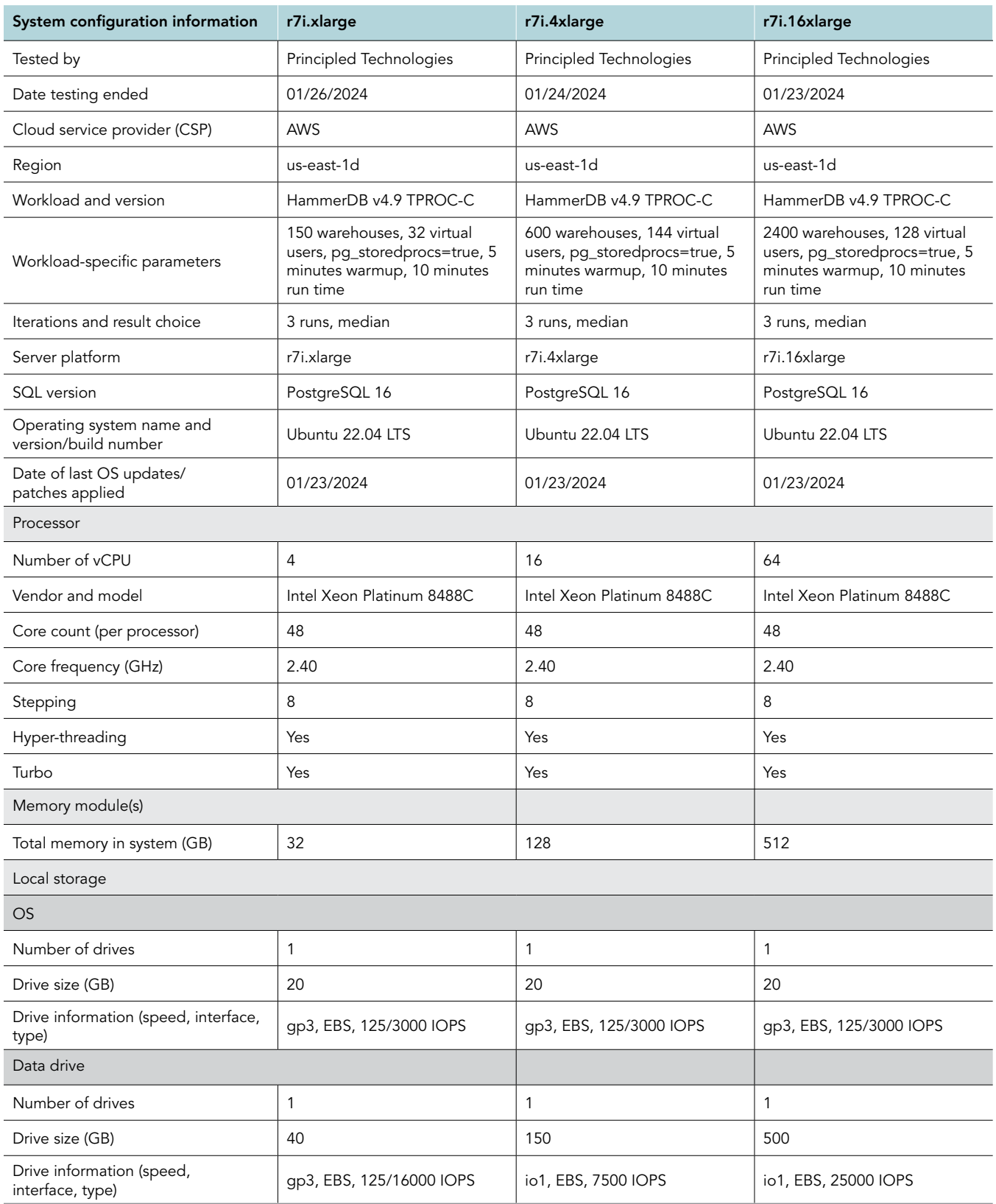

# How we tested

### Testing overview

We tested two types of Amazon Web Services (AWS) EC2 instances: R7i instances with 4th Gen Intel Xeon Scalable processors and R6i instances with 3rd Gen Intel Xeon Scalable processors. We ran a TPROC-C workload on PostgreSQL on the AWS instances to show the performance increase in terms of new orders per minute on OLTP databases that you could expect to see using the newer instance series vs. the older. Note that we sized the PostgresSQL databases to fit in RAM in order to avoid a disk bottleneck and show the performance differences in the CPUs. Your results may vary.

### Creating the HammerDB client instance

- 1. Log into AWS and navigate to the AWS Management Console.
- 2. Click EC2.
- 3. Click Launch instance to open the Launch an instance wizard.
- 4. Enter a name and any desired tags.
- 5. Under Quick Start, click the Ubuntu button.
- 6. Under Amazon Machine Image (AMI), select Ubuntu Server 22.04 LTS (HVM), SSD Volume Type.
- 7. Keep the Architecture set to x86.
- 8. Under Instance type, select m6i.2xlarge.
- 9. Under key pair (login), click Create key pair:
	- Enter a key pair name.
	- Leave RSA and .pem selected and click Create key pair.
- 10. Next to Network settings, click Edit, and set the following:
	- Leave the default VPC selected.
	- Choose your subnet. We selected us-east-1d.
	- Leave Auto-assign public IP enabled.
	- Under Firewall (security groups), click Create security group.
	- Name the group and give it a description.
	- Ensure that there is an inbound rule for SSH over TCP on port 22.
- 11. Under Configure storage, set the root volume to 20GiB on gp3 storage.
- 12. Click Launch instance.

### Editing the Security Group inbound rules

- 1. Log into AWS and navigate to the AWS Management Console.
- 2. Click EC2.
- 3. In the left pane, select Security Groups.
- 4. Select your newly created Security Group.
- 5. Under the Inbound rules tab, click Edit inbound rules.
- 6. Click Add rule, and set the following:
	- Type: All traffic
	- Source: In the search bar, enter your security group name, and select it
- 7. Click Save rules.

### Creating the PostgreSQL instance

- 1. Log into AWS, and navigate to the AWS Management Console.
- 2. Click EC2.
- 3. Click Launch instance to open the Launch an instance wizard.
- 4. Enter a name and any desired tags.
- 5. Under Quick Start, click the Ubuntu button.
- 6. Under Amazon Machine Image (AMI), select Ubuntu Server 22.04 LTS (HVM), SSD Volume Type.
- 7. Keep the Architecture set to x86.
- 8. Under Instance type, select {r7i,r6i}.{xlarge,4xlarge,16xlarge}.
- 9. Under key pair (login), select the key pair you previously created.
- 10. Next to Network settings, click Edit, and set the following:
	- Leave the default VPC selected.
	- Choose your subnet. We selected us-east-1d.
	- Leave Auto-assign public IP enabled.
	- Under Firewall (security groups), select the security group you previously created.
- 11. Next to Configure storage, click Advanced.
- 12. For Volume 1 (AMI Root), set the following:
	- Size: 20GiB
	- Volume type: gp3
	- IOPS: default
	- Delete on Termination: Checked
	- Encryption: Not encrypted
	- Throughput: default
- 13. Click Add new volume and set the following:
	- Size: {40GiB,150Gib,500GiB}
	- Volume type: {gp3,io1,io1}
	- IOPS: {16000,7500,25000}
	- Delete on Termination: Checked
	- Encryption: Not encrypted
	- Throughput: {1000,N/A,N/A}
- 14. Click Launch instance.

### Configuring Ubuntu 22.04 LTS and installing PostgreSQL on the PostgreSQL instance

- 1. Log into the PostgreSQL instance via SSH.
- 2. Change GRUB huge page size, and reboot the instance:

```
sudo sed -i 's/\(GRUB CMDLINE LINUX="\)/\1default hugepagesz=1G hugepagesz=1G /' /etc/default/grub
sudo update-grub
sudo reboot
```
3. Run the appropriate postgresql\_host\_prepare.sh script depending on your instance size. Example for 4-vCPU instance:

sudo ./postgresql\_host\_prepare\_4vcpu.sh

4. Add the repository entry for PostgreSQL to the package list:

```
sudo sh -c 'echo "deb https://apt.postgresql.org/pub/repos/apt $(lsb_release -cs)-pgdg main" > /etc/
apt/sources.list.d/pgdg.list'
```
#### 5. Import the repository signing key:

wget --quiet -O - https://www.postgresql.org/media/keys/ACCC4CF8.asc | sudo apt-key add -

6. Update the package lists, and install PostgreSQL:

```
sudo apt-get update
sudo apt-get -y install postgresql-16
```
7. Log into PostgreSQL, and update the postgres user password:

```
sudo -u postgres psql postgres
postgres=# \password postgres
```
8. Edit pg\_hba.conf:

```
sudo vim /etc/postgresql/16/main/pg_hba.conf
```
#### 9. Add the following to the top of the table at the bottom:

```
host all all 0.0.0.0/0 scram-sha-256
local all postgres md5
local all all md5
host all all 127.0.0.1/32 md5
host all all ::1/128 md5
```
10. Stop the PostgreSQL service:

sudo systemctl stop postgresql

11. Copy the PostgreSQL data directory to your data disk:

```
sudo rsync -av /var/lib/postgresql /pgmnt/data
```
12. Copy the appropriate postgresql.conf file from the Scripts section of this document depending on your PostgreSQL instance size. Example for 4-vCPU instance:

```
sudo cp -p /etc/postgresql/16/main/postgresql.conf{,.bak}
sudo cp -f 4vcpu.conf /etc/postgresql/16/main/postgresql.conf
```
#### 13. Enable and start the PostgreSQL service:

```
sudo systemctl enable postgresql
sudo systemctl start postgresql
```
### Configuring Ubuntu 22.04 LTS and installing HammerDB 4.9 on the HammerDB client instance

1. Log into the HammerDB client instance via SSH.

#### 2. Install required packages:

```
sudo apt-get install -y wget vim tar zip unzip pigz nmon sysstate
```
3. Download and extract HammerDB 4.9:

```
sudo wget https://github.com/TPC-Council/HammerDB/releases/download/v4.9/HammerDB-4.9-Linux.tar.gz
tar -xf HammerDB-4.9-Linux.tar.gz
```
#### 4. Download and extract the nmonchart tool:

```
wget https://sourceforge.net/projects/nmon/files/nmonchart40.tar
tar -xf nmoncgart40.tar ./nmonchart
```
5. Copy all scripts and config files from the Scripts section of this document to the HammerDB client instance.

### Creating the database schema with HammerDB

- 1. Log into the HammerDB client instance via SSH.
- 2. Navigate to the HammerDB directory:

cd HammerDB-4.9

3. Start hammerdbcli:

./hammerdbcli

4. Set the following variables:

```
dbset db pg
diset connection pg_host <IP_ADDRESS>
diset tpcc pg_user postgres
diset tpcc pg_pass <PASSWORD>
diset tpcc pg_count_ware <DB_SIZE>
diset tpcc pg_num_vu 8
diset tpcc pg_storedprocs true
```
#### 5. Build the schema:

```
Buildschema
```
### Backing up the database

- 1. Log into the PostgreSQL instance via SSH.
- 2. Stop the PostgreSQL service:

```
sudo systemctl stop postgresql
```
3. Back up the database:

```
cd /pgmnt
sudo tar -cf- data/ | pigz -9 -c > /backups/pg<VCPU_COUNT>vCPU_backup.tar.gz
```
4. Repeat all database creation and backup steps for all warehouse sizes.

### Running the tests

In this section, we list the steps to run the HammerDB TPROC-C test on the instances under test. As each instance had different hardware and database sizes, please refer to Table 1 to see the number of users to run on each instance.

- 1. Log into the HammerDB client instance via SSH.
- 2. Execute the run\_test.sh script, substituting IP\_ADDRESS with the AWS private IP of the PostgreSQL instance and DB\_SIZE with the number of warehouses. You can tune additional parameters and configuration options by modifying the script and editing the variables at the start of the file.

./run\_test.sh <IP\_ADDRESS> <DB\_SIZE>

- 3. By default, HammerDB will save results to a folder within the Results folder in your home directory on the client instance. Copy the corresponding folder to your preferred location from which to parse the results.
- 4. Reboot the PostgreSQL instance and client instance.
- 5. Repeat these steps two more times for a total of three runs, and report the median result. Do this for each PostgreSQL instance type and warehouse size combination.

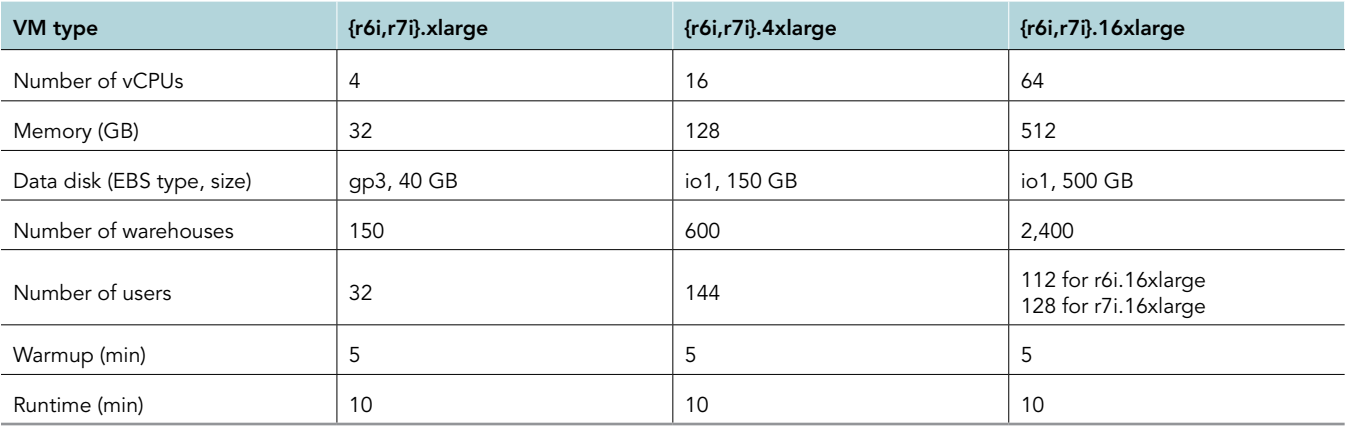

Table 4: Specifications for testing.

### **Scripts**

#### postgres\_host\_prepare\_4vcpu.sh

```
#!/bin/bash
```

```
### Install tools ###
sudo apt-get update -y
sudo apt-get upgrade -y
sudo apt-get install wget tar zip unzip vim sysstat pigz nmon tuned
### System tuning ###
tuned-adm profile throughput-performance
sudo sed -i -e '/vm.swappiness/d' -e '/fs.aio-max-nr/d' -e '/vm.nr_hugepages/d' /etc/sysctl.conf
sudo cat <<EOF >>/etc/sysctl.conf
vm.swappiness = 1
fs.aio-max-nr = 1048576
vm.nr_hugepages = 24
EOF
sudo sed -i -e '/^EOF$/i postgres soft memlock 500000000\npostgres hard memlock 500000000' /etc/
security/limits.conf
sysctl -p
### Prepare storage ###
sudo mkdir /pgmnt
sudo mkdir /backups
sudo mkfs.xfs -f /dev/nvme1n1 
sudo mkfs.xfs -f /dev/nvme2n1
sudo mount /dev/nvme1n1 /pgmnt
sudo mount /dev/nvme2n1 /backups
sudo sh -c 'echo "/dev/nvme1n1 /pgmnt xfs defaults 0 0" >> /etc/fstab'
sudo sh -c 'echo "/dev/nvme2n1 /backups xfs defaults 0 0" >> /etc/fstab'
sudo mkdir /pgmnt/data
```
### postgres\_host\_prepare\_16vcpu.sh

```
#!/bin/bash
### Install tools ###
sudo apt-get update -y
sudo apt-get upgrade -y
sudo apt-get install wget tar zip unzip vim sysstat pigz nmon tuned
### System tuning ###
tuned-adm profile throughput-performance
sudo sed -i -e '/vm.swappiness/d' -e '/fs.aio-max-nr/d' -e '/vm.nr_hugepages/d' /etc/sysctl.conf
sudo cat <<EOF >>/etc/sysctl.conf
vm.swappiness = 1
fs.aio-max-nr = 1048576
vm.nr_hugepages = 90
EOF
sudo sed -i -e '/^EOF$/i postgres soft memlock 500000000\npostgres hard memlock 500000000' /etc/
security/limits.conf
sysctl -p
### Prepare storage ###
sudo mkdir /pgmnt
sudo mkdir /backups
sudo mkfs.xfs -f /dev/nvme1n1
```

```
sudo mkfs.xfs -f /dev/nvme2n1
sudo mount /dev/nvme1n1 /pgmnt
sudo mount /dev/nvme2n1 /backups
sudo sh -c 'echo "/dev/nvme1n1 /pgmnt xfs defaults 0 0" >> /etc/fstab'
sudo sh -c 'echo "/dev/nvme2n1 /backups xfs defaults 0 0" >> /etc/fstab'
sudo mkdir /pgmnt/data
```
### postgres\_host\_prepare\_64vcpu.sh

```
#!/bin/bash
### Install tools ###
sudo apt-get update -y
sudo apt-get upgrade -y
sudo apt-get install wget tar zip unzip vim sysstat pigz nmon tuned
### System tuning ###
tuned-adm profile throughput-performance
sudo sed -i -e '/vm.swappiness/d' -e '/fs.aio-max-nr/d' -e '/vm.nr hugepages/d' /etc/sysctl.conf
sudo cat <<EOF >>/etc/sysctl.conf
vm.swappiness = 1
fs.aio-max-nr = 1048576
vm.nr_hugepages = 400
EOF
sudo sed -i -e '/^EOF$/i postgres soft memlock 500000000\npostgres hard memlock 500000000' /etc/
security/limits.conf
sysctl -p
### Prepare storage ###
sudo mkdir /pgmnt
sudo mkdir /backups
sudo mkfs.xfs -f /dev/nvme1n1
sudo mkfs.xfs -f /dev/nvme2n1
sudo mount /dev/nvme1n1 /pgmnt
sudo mount /dev/nvme2n1 /backups
sudo sh -c 'echo "/dev/nvme1n1 /pgmnt xfs defaults 0 0" >> /etc/fstab'
sudo sh -c 'echo "/dev/nvme2n1 /backups xfs defaults 0 0" >> /etc/fstab'
sudo mkdir /pgmnt/data
```
#### 4vcpu.conf

```
listen addresses = '*'
port = 5432data_directory = '/pgmnt/data/postgresql/16/main/'
max connections = 256
shared buffers = 20480MBhuge pages = ontemp_buffers = 1024MB
work<sup>-</sup>mem = 1024MB
maintenance_work_mem = 512MB
autovacuum work mem = -1max stack depth = 5MB
dynamic_shared_memory_type = posix
max files per process = 4000
effective_io_concurrency = 32
wal level = minimalsynchronous commit = off
wal_buffers = 512MB
checkpoint timeout = 1h
max_wal_size = 1GB
```

```
min_wal_size = 80MB
checkpoint_completion_target = 1
checkpoint warning = \overline{0}max_wal_senders = 0
log<sup>-destination = 'stderr'</sup>
logging_collector = on
log_directory = 'log'
log_filename = 'postgresql-%a.log'
log_truncate_on_rotation = on
log_rotation_age = 1d
log\_rotation\_size = 0log<sup>min messages = error</sup>
log min error statement = error
log<sup>-</sup>line_prefix = '%m [%p] '
log_timezone = 'America/New_York' autovacuum = of fdatestyle = 'iso, mdy'
timezone = 'America/New_York'
lc messages = 'en US.UTF-8'
lc monetary = 'en_US.UTF-8'
lc_numeric = 'en_US.UTF-8'
lc time = 'en US.UTF-8'
default_text_search_config = 'pg_catalog.english'
max_locks_per_transaction = 64
max<sub>pred</sub> locks per transaction = 64
```
### 16vcpu.conf

```
listen_addresses = '*'
port = 5432data_directory = '/pgmnt/data/postgresql/16/main/'
max_connections = 256
shared_buffers = 81920MB
huge_pages = on
temp buffers = 1024MBwork_mem = 2048MB
\overline{m} maintenance work mem = 512MB
autovacuum work mem = -1max_stack_depth = 5MB
dynamic_shared_memory_type = posix
max_files_per_process = 4000
effective io concurrency = 32
wal_level = minimal
synchronous_commit = off
wal buffers<sup>=</sup> 512MB
checkpoint_timeout = 1h
max_wal_size = 1GB
min_wal_size = 80MB
checkpoint completion target = 1
checkpoint_warning = 0
max_wal_senders = 0
log<sup>-destination = 'stderr'</sup>
logging_collector = on
log_directory = 'log'
log_filename = 'postgresql-%a.log'
log_truncate_on_rotation = on
log_rotation_age = 1d
log_rotation_size = 0
log<sup>min messages = error</sup>
log_min_error_statement = error
log_line_prefix = '%m [%p] '
log_timezone = 'America/New York'
autovacuum = off
datestyle = 'iso, mdy'
timezone = 'America/New_York'
lc_messages = 'en_US.UTF-8'
lc_monetary = 'en_US.UTF-8'
lc_numeric = 'en_US.UTF-8'
lc time = 'en US.UTF-8'
default_text_search_config = 'pg_catalog.english'
max_locks_per_transaction = 64
max_pred_locks_per_transaction = 64
```
### 64vcpu.conf

```
listen_addresses = '*'
port = 5432
data_directory = '/pgmnt/data/postgresql/16/main/'
max_connections = 256
shared buffers = 384000MBhuge_pages = on
temp_buffers = 1024MB
work\_mem = 4096MBmaintenance_work_mem = 1024MB
autovacuum work mem = -1max_stack_depth = 5MB
dynamic_shared_memory_type = posix
max_{i}files_per_process = 4000
effective_io_concurrency = 32
wal level = minimalsynchronous_commit = off
wal_buffers = 1024MB
checkpoint_timeout = 1h
max_wal_size = 1GB
min wal<sup>size</sup> = 80MB
checkpoint_completion_target = 1
checkpoint_warning = \overline{0}max wal senders = 0
log_destination = 'stderr'
logging collector = on
log_directory = 'log'
log_filename = 'postgresql-%a.log'
log_truncate_on_rotation = on
log_rotation_age = 1d
log rotation size = 0
log_min_messages = error
log min error statement = error
logline_prefix = ' %m [%p] '
log_timezone = 'America/New_York' autovacuum = off
datestyle = 'iso, mdy'
timezone = 'America/New_York'
lc_messages = 'en_US.UTF-8'
lc_monetary = 'en_US.UTF-8'
lc_numeric = 'en_US.UTF-8'
lc time = 'en US.UTF-8'
default_text_search_config = 'pg_catalog.english'
max_locks_per_transaction = 64
max<sub>pred</sub> locks per transaction = 64
```
### hdb\_tpcc\_pg\_150wh.tcl

```
dbset db pg
diset tpcc pg driver timed
diset tpcc pg_user postgres
diset tpcc pg_pass Password1
diset tpcc pg_rampup 5
diset tpcc pg_duration 10
diset tpcc pg_count_ware 150
diset tpcc pg_total_iterations 10000000
loadscript
vuset vu 32
vuset logtotemp 1
vucreate
vurun
vudestroy
```
### hdb\_tpcc\_pg\_600wh.tcl

```
dbset db pg
diset tpcc pg_driver timed
diset tpcc pg_user postgres
diset tpcc pg_pass Password1
diset tpcc pg_rampup 5
diset tpcc pg_duration 10
diset tpcc pg_count_ware 600
diset tpcc pg_total_iterations 10000000
loadscript
vuset vu 144
vuset logtotemp 1
vucreate
vurun
vudestroy
```
### hdb\_tpcc\_pg\_2400wh.tcl

```
dbset db pg
diset tpcc pg_driver timed
diset tpcc pg_user postgres
diset tpcc pg_pass Password1
diset tpcc pg_rampup 5
diset tpcc pg_duration 10
diset tpcc pg_count_ware 2400
diset tpcc pg_total_iterations 10000000
loadscript
vuset vu 128
vuset logtotemp 1
vucreate
vurun
vudestroy
```
#### run\_test.sh

```
#!/bin/bash
echo "Usage: $0 TEST_HOST WAREHOUSE_COUNT"
TEST HOST=${1:-remotehost}
CLIENT HOST=$(hostname -s)WAREHOUSE COUNT=${2}
APP=postgresql
#MYCNF=my-${WAREHOUSE_COUNT}.cnf
HDB DIR=HammerDB-4.9/
HDB_SCRIPT=hdb_tpcc_${APP}_${WAREHOUSE_COUNT}wh.tcl
HDB_RUN=run_${HDB_SCRIPT}
RUNNING FILE=benchmark running.txt
RAMPUP=5# minutes
DURATION=10 # minutes
STEP=2 # seconds
IDLE=30 # seconds
WARMUP=$((RAMPUP*60))
RUNTIME=$((DURATION*60))
SAMPLES TOTAL=$(((WARMUP+RUNTIME)/STEP+5))
TIMESTAMP=$(date '+%Y%m%d_%H%M%S')
# Check for files
#if [ ! -e ${MYCNF} ]; then
# echo "Missing my.cnf config: ${MYCNF}"
# exit
```

```
#fi
if [ ! -e ${HDB_DIR}/hammerdbcli ]; then
   echo "Missing hammerdbcli missing: ${HDB_DIR}/hammerdbcli"
   exit
fi
if [ ! -e ${HDB_SCRIPT} ]; then
   echo "Missing HammerDB script: ${HDB_SCRIPT}"
   exit
fi
# Test SSH host access
sed -i "/${TEST_HOST}/d" ~/.ssh/known_hosts
ssh ${TEST HOST} 'hostname -f' || exit
# Get AWS info
REMOTE HOSTNAME="$(ssh ${TEST_HOST} 'hostname -s')"
INSTANCE_TYPE="$(ssh ${TEST_HOST} 'curl -s http://169.254.169.254/latest/meta-data/instance-type | 
sed -e \sqrt{s}/\sqrt{g''}')"
echo "INSTANCE_TYPE: ${INSTANCE_TYPE}"
INSTANCE CPU="\frac{1}{5}(ssh ${TEST_HOST} 'awk "/model name/{print \$7\$8;exit}" /proc/cpuinfo | sed -e "s/ //g"
-e "s/CPU//"')"
echo "INSTANCE_CPU: ${INSTANCE_CPU}"
sleep 1
# Check if benchmark is already running
if [ -e ${RUNNING FILE} ]; then
  echo "Benchmark already running: $ (cat $ {RUNNING FILE})"
   RUNNING_HOST=$(awk '{print $1}' ${RUNNING_FILE})
  if [ "${RUNNING HOST}" == "${TEST HOST}" ]]; then
     echo "Test already running on the same remote host. Exiting..."
      exit
   fi
   sleep 3
  echo "If this is incorrect manually remove the benchmark running file: ${RUNNING FILE}"
   sleep 3
   echo "Benchmark will pause after restoring database until current benchmark finishes."
   sleep 3
fi
# Prepare Test Host
echo -e "\nPreparing test host.\n"
#scp ${MYCNF} ${TEST_HOST}:tmp-my.cnf
#ssh ${TEST HOST} "sudo service ${APP} stop ; sudo cp -vf tmp-my.cnf /etc/mysql/mysql.conf.d/mysqld.cnf"
ssh ${TEST HOST} "sudo service ${APP} start && \
      sleep 10 && \
     sync && \
     sudo service ${APP} stop && \
     sudo service ${APP} start" || exit
# Check if benchmark is already running and if so wait till it finishes
if [ -e ${RUNNING FILE} ]; then
  echo "Benchmark running: $(cat ${RUNNING_FILE})"
  echo "Please wait for it to finish or manually remove the benchmark running file: ${RUNNING FILE}"
   date
   echo -n "Waiting"
  while [ -e ${RUNNING FILE} ];
   do
    echo -n "."
    sleep ${STEP}
   done
   echo "Done!"
   date
fi
echo "${TEST HOST} ${WAREHOUSE COUNT} ${INSTANCE TYPE} ${INSTANCE CPU} ${TIMESTAMP}" > ${RUNNING FILE}
# Make results folder
echo -e "\nCreating results folder and saving config files.\n"
```

```
RESULTS_DIR=results/${APP}_${INSTANCE_TYPE}_${INSTANCE_CPU}_${TIMESTAMP}
mkdir -p ${RESULTS_DIR}
RESULTS_FILE=${APP}_${INSTANCE_TYPE}_${INSTANCE_CPU}_${TIMESTAMP}
# Copy config files to results folder
cp -pvf ${0} ${RESULTS_DIR}/
#cp -pvf ${MYCNF} ${RESULTS_DIR}/
cp -pvf ${HDB_SCRIPT} ${RESULTS_DIR}/
# Copy client info to results folder
sudo dmidecode > ${RESULTS_DIR}/client_dmidecode.txt
dmesg > ${RESULTS_DIR}/client_dmesg.txt
lscpu > ${RESULTS_DIR}/client_lscpu.txt
apt list --installed > ${RESULTS_DIR}/client_apts.txt
#curl -s http://169.254.169.254/latest/meta-data/placement/availability-zone > ${RESULTS_
DIR}/client_av.txt
# Copy server info to results folder
ssh ${TEST HOST} 'sudo dmidecode' > ${RESULTS_DIR}/server_dmidecode.txt
ssh ${TEST HOST} 'dmesg' > ${RESULTS DIR}/server dmesg.txt
ssh ${TEST_HOST} 'lscpu' > ${RESULTS_DIR}/server_lscpu.txt
ssh ${TEST HOST} 'apt list --installed' > ${RESULTS DIR}/server apts.txt
#ssh ${TEST_HOST} 'curl -s http://169.254.169.254/latest/meta-data/placement/availability-zone' > 
${RESULTS_DIR}/server_av.txt
# Save memory and disk info
cat /proc/meminfo > ${RESULTS_DIR}/client_meminfo.txt
ssh ${TEST HOST} 'cat /proc/meminfo' > ${RESULTS DIR}/server meminfo.txt
ssh ${TEST_HOST} 'df -T --sync' > ${RESULTS_DIR}/server_df.txt
# Prepare HammerDB run script
# sed -e "s/dbset db .*/dbset db ${APP}/" \
sed -e "s/dbset db .*/dbset db pg/" \
    -e "s/ host.*/ host ${TEST HOST}/" -e "s/_count_ware.*/_count_ware ${WAREHOUSE_COUNT}/" \
     -e "s/_rampup.*/_rampup ${RAMPUP}/" \
    -e "s/ duration.*/ duration ${DURATION}/" \
     ${HDB SCRIPT} > ${HDB DIR}/${HDB RUN}
cp -pvf ${HDB_DIR}/${HDB_RUN} ${RESULTS_DIR}/
# Prepare nmon on client and server
sudo killall -q -w nmon ; sudo sync ; sudo rm -f /tmp/client.nmon
ssh ${TEST HOST} "sudo killall -q -w nmon ; sudo sync ; sudo rm -f /tmp/server.nmon"
# Idle wait for DB to settle
echo -e "\nIdle benchmark for ${IDLE} seconds."
sleep ${IDLE}
# Start nmon on client and server and wait 1 step
sudo nmon -F /tmp/client.nmon -s${STEP} -c$((SAMPLES TOTAL)) -J -t
ssh ${TEST_HOST} "sudo nmon -F /tmp/server.nmon -s${STEP} -c$((SAMPLES_TOTAL)) -J -t -g auto -D"
sleep ${STEP}
# Run benchmark
echo -e "\nRunning benchmark for $((RAMPUP+DURATION)) minutes!"
rm -f /tmp/hammerdb.log
pushd ${HDB_DIR}
./hammerdbcli auto ${HDB_RUN}
pushd
# Stop nmon and copy to results folder on client and server
ssh ${TEST HOST} "sudo killall -w nmon"
sudo killall -w nmon
cp -vf /tmp/client.nmon ${RESULTS_DIR}/client ${RESULTS_FILE}.nmon
scp ${TEST HOST}:/tmp/server.nmon ${RESULTS_DIR}/server ${RESULTS_FILE}.nmon
# Save results
cp -vf /tmp/hammerdb.log ${RESULTS_DIR}/${RESULTS_FILE}_hammerdb.log
# Parse nmon files using nmonchart
for nmonfile in `find ${RESULTS_DIR}/*.nmon`;
do
```

```
 ./nmonchart $nmonfile
done
# Update memory and disk info
cat /proc/meminfo >> ${RESULTS_DIR}/client_meminfo.txt
ssh ${TEST HOST} 'cat /proc/meminfo' >> ${RESULTS DIR}/server meminfo.txt
ssh ${TEST_HOST} 'df -T --sync' >> ${RESULTS_DIR}/server_df.txt
# Shutdown server
#ssh ${TEST_HOST} 'sudo poweroff'
# Remove benchmark running file
rm -f ${RUNNING_FILE}
```
[Read the report at https://facts.pt/1pNm4GN](https://facts.pt/1pNm4GN)

This project was commissioned by Intel.

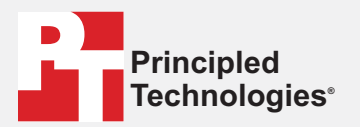

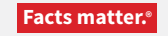

Principled Technologies is a registered trademark of Principled Technologies, Inc. All other product names are the trademarks of their respective owners.

#### DISCLAIMER OF WARRANTIES; LIMITATION OF LIABILITY:

Principled Technologies, Inc. has made reasonable efforts to ensure the accuracy and validity of its testing, however, Principled Technologies, Inc. specifically disclaims any warranty, expressed or implied, relating to the test results and analysis, their accuracy, completeness or quality, including any implied warranty of fitness for any particular purpose. All persons or entities relying on the results of any testing do so at their own risk, and agree that Principled Technologies, Inc., its employees and its subcontractors shall have no liability whatsoever from any claim of loss or damage on account of any alleged error or defect in any testing procedure or result.

In no event shall Principled Technologies, Inc. be liable for indirect, special, incidental, or consequential damages in connection with its testing, even if advised of the possibility of such damages. In no event shall Principled Technologies, Inc.'s liability, including for direct damages, exceed the amounts paid in connection with Principled Technologies, Inc.'s testing. Customer's sole and exclusive remedies are as set forth herein.

 $\blacktriangleright$